### 1. URC-4000 Overview

The URC-4000 allows you to input HD video and output two 4K (4 x 3G-SDI) video streams by The procedure is shown numbered in the figures (See sections 2 and 4). up-converting the input video.

### 2. Connection and System Configuration

The system example below shows a standard URC-4000 system.

### 3. Setup Procedure

- *1* Apply DC power to the unit using the supplied AC cord. Secure the cord with the supplied AC cord retaining clip. Ground the unit for your safety.
- *2* Connect monitors and/or recorders to the OUTPUT connectors.
- *3* Connect a signal source device such as a video camera and/or switcher, to the INPUT connector.
- *4* Connect the URC-4000 LAN port to your Ethernet hub for remote control use.
- *5* Turn on the URC-4000. When the URC-4000 is powered on, all LEDs on the front panel, including Alarm indicators, light. Once startup is complete, current status will be indicated.

- 192.168.0.10 is the URC-4000 default IP address.
- *7* Install the URC-4000GUI from the supplied CD-ROM.
	- a) Insert the supplied CD-ROM into the drive on the PC.
	- b) Open the URC-4000GUI folder in the CD-ROM. Double-click the Setup icon to start the setup wizard.
	- c) Once the GUI starts up and a GUI page opens, enter the URC-4000 IP address to register the unit. Click a number under Select to select a unit, then click **Connect** to establish a connection with the URC-4000.

Complete connections before turning the power of the unit on.

After connecting the AC cord, secure the AC cord with the supplied ladder strap/retaining clip assembly to prevent accidental removal from the URC-4000.

*6* Change PC network settings for the URC-4000 connection. Go to **Local Area Connection** > **General** > **Internet Protocol (TCP/IP)** > **General** > **Properties**, then set the IP address and Subnet mask so that the PC can communicate with the URC-4000.

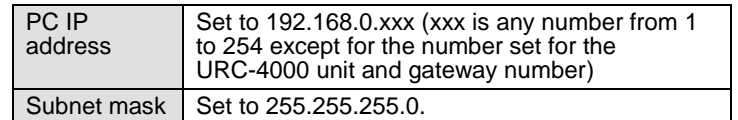

### **< Installing the AC Cord Retaining Clip >**

- 1) Wrap the retaining clip around the AC cord (with the anchor of the ladder strap toward the unit).
- 2) Insert the anchor into the hole next to the AC IN socket.
- 3) Lightly fasten the clip around the AC cord.
- 4) Plug in the power cord.
- 5) Slide the clip on the ladder strap toward the plug.
- 6) Fasten the clip tightly.
- 7) Gently pull on the AC cord to ensure it is secured.

## 4. Front Panel Indicators

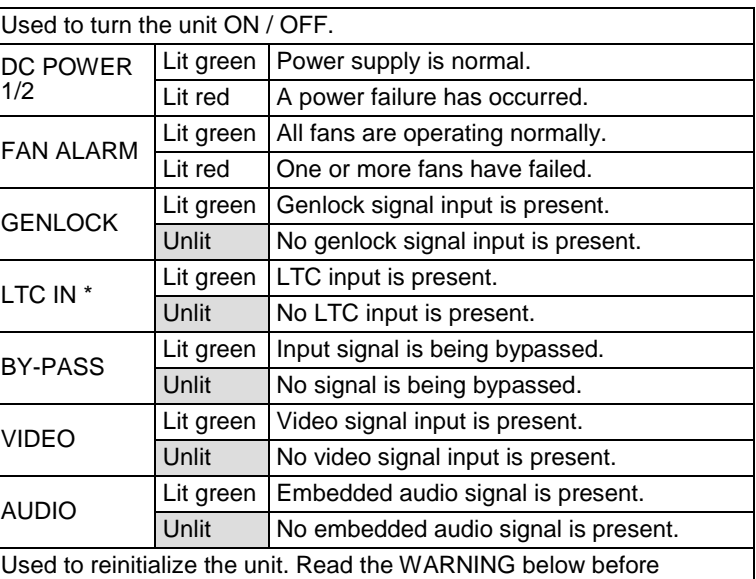

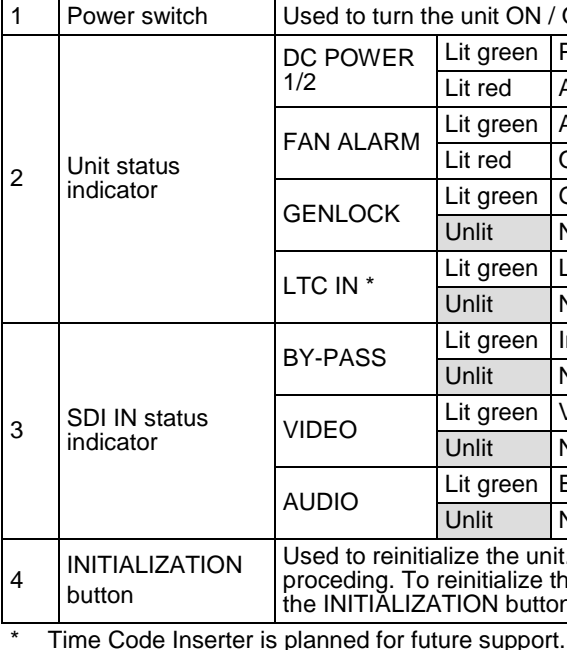

proceding. To reinitialize the unit, turn the unit on while holding down the INITIALIZATION button.

All setting data will reinitialize in a reinitialization. Back up important settings before executing

a reinitialization.

# URC-4000

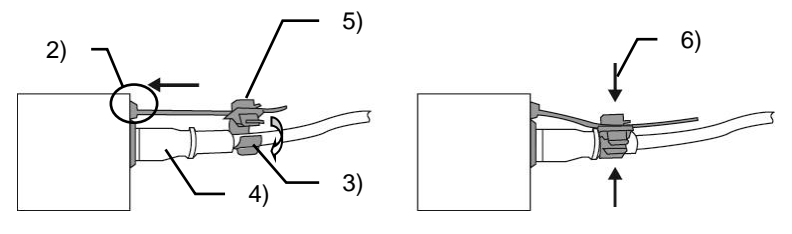

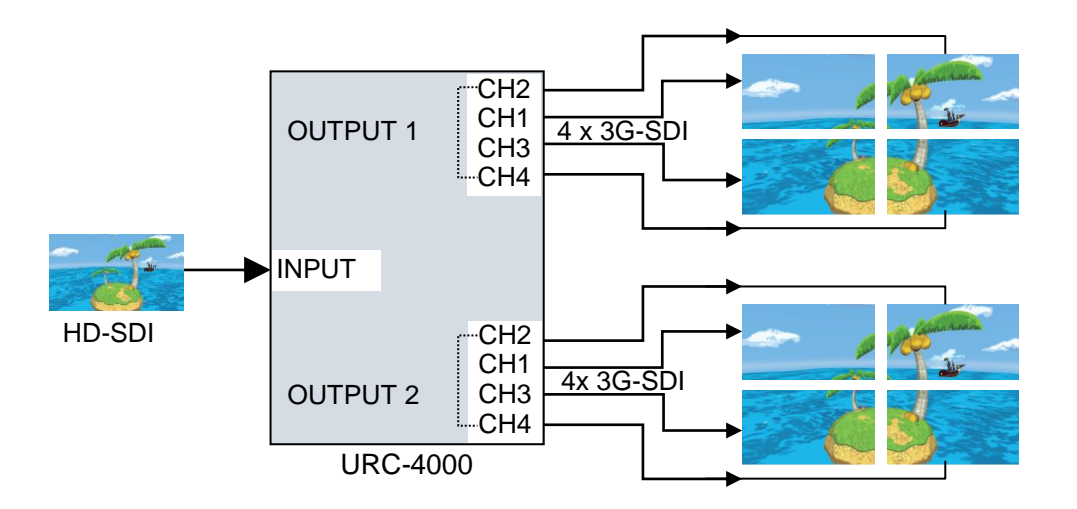

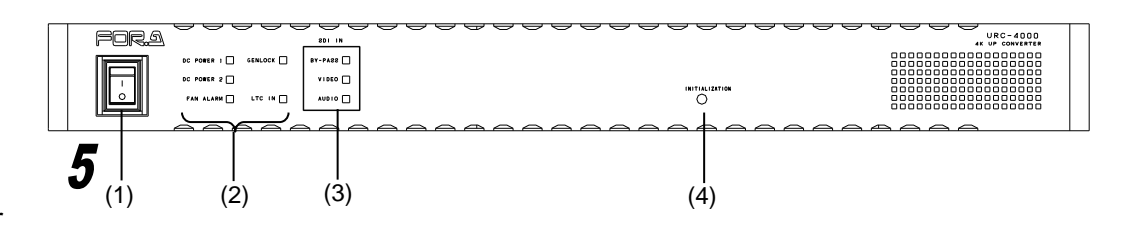

#### **Precautions**

Operate the unit **only** at the specified supply voltage.

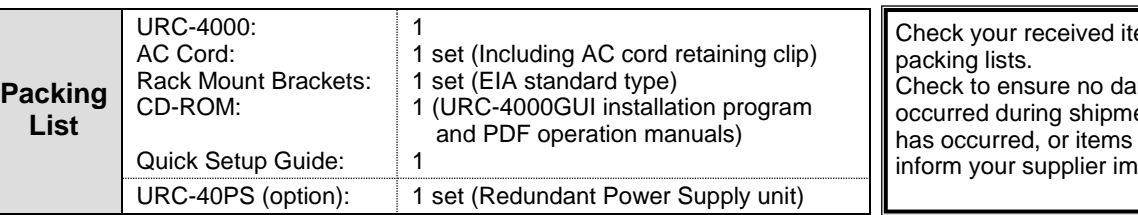

Unit **should not** be operated or stored with the cover, panels, and/or casing

- 
- **Ensure** the unit is properly grounded at all times.
- **Ensure** the power cord and connectors are firmly connected.
- **Do not** access circuitry with power applied to the unit.
- removed.
- Unit s**hould not** be operated or stored in a humid, dusty, etc. environment. Doing so could result in fire or electrical shock.
- **Do not** allow fluids, metal fragments, or any other foreign objects to enter the unit. If foreign matter does enter the unit, turn the power off and disconnect the power cord immediately. Remove the material or contact your authorized service representative
- your authorized service representative.

ems against the

mage has ent. If damage are missing, imediately.

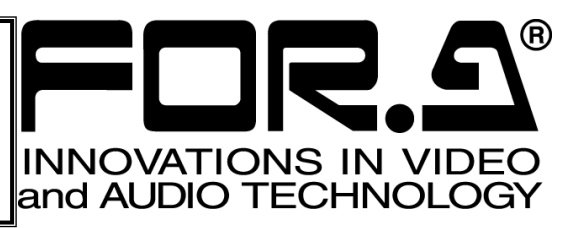

 If you notice any strange smells or noises coming from the unit, turn the power off immediately, turn OFF the power switch, disconnect the power cord, then contact

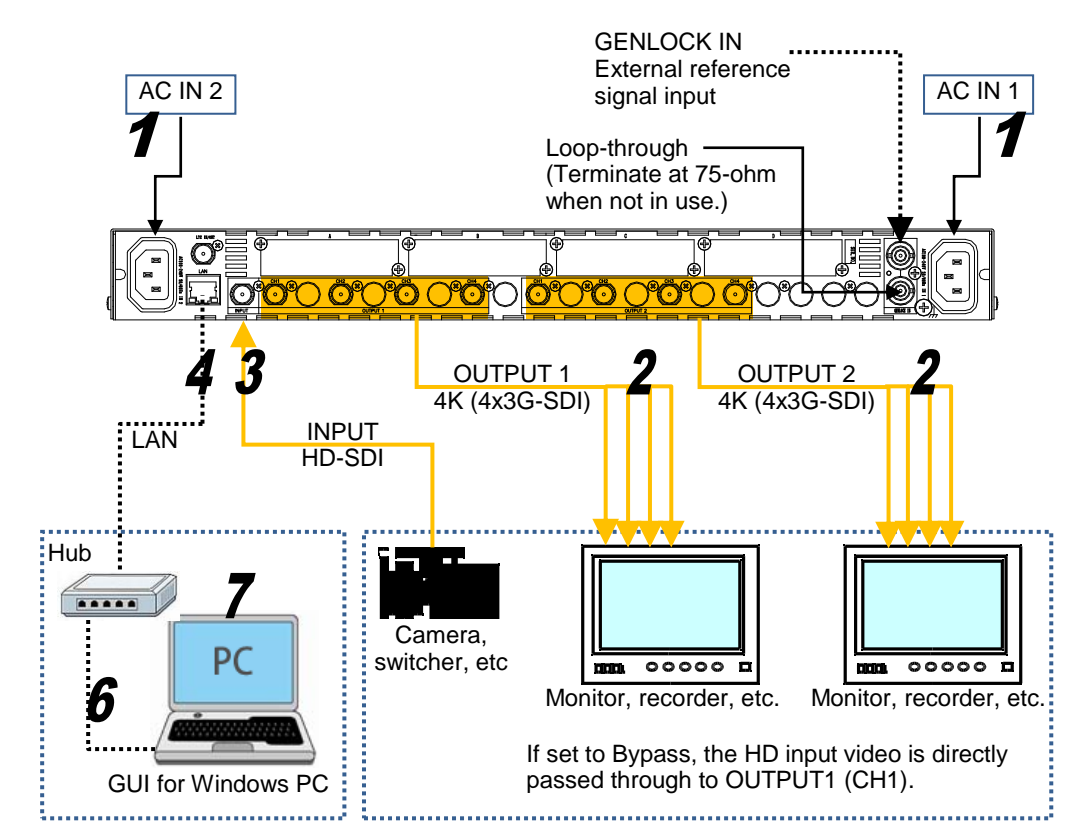